#### Software Requirements

Internet Explorer 6 or later Windows 98 (with upgrades) Windows 2000 Windows XP Adobe Reader 5 Flash Player 8

### Hardware Requirements

Pentium III 450 MHz (1.5 GHz recommended) 64 MB RAM (256 MB recommended) 650 MB hard disk space 16 bit display adapter Mouse or compatible pointing device Monitor capable of displaying a resolution of 1024x768 or higher Speakers or headphones (Audio feedback)

If a manikin is connected: Serial port Speakers or headphones (Needed for the manikin scenarios)

For more information on other American Heart Association programs contact us:

877-AHA-4CPR americanheart.org/cpr

7272 Greenville Avenue Dallas, Texas 75231-4596 americanheart.org

**ECC** 

aerdal

**American Heart** Association. **GUIDELINES** 

**CPR** 

**American Heart** Association.

Learn and Live

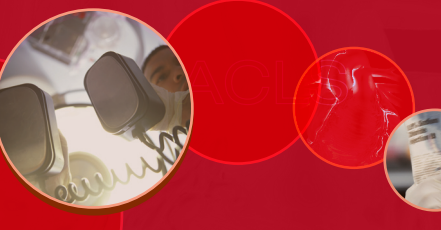

# HeartCode<sup>™</sup> ACLS Anywhere

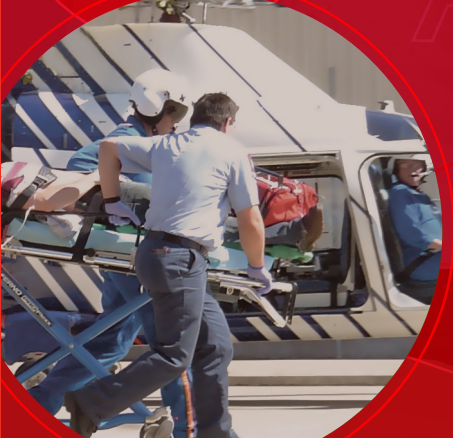

The Official A H A S e I f - directed ACLS e Learning Program

### PROFESSIONAL

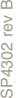

© 2006 American Heart Association and Laerdal Medical AS. All rights reserved. Produced in Denmark. 12/06

Laerdal Medical Corporation 167 Myers Corners Road Wappingers Falls, New York 12590 Phone: (800) 594-9259 Fax: (800) 227-1143 customerservice1@laerdal.com www.laerdal.com

Learning technology by Laerdal

Self-directed Learning Guide

### What is self-directed learning?

- Self-directed learning describes a process in which a learner takes primary responsibility for planning, implementing, and evaluating his or her own learning.
- The starting point for self-directed adult learning is personal responsibility —you must acknowledge responsibility for your own thoughts and actions.

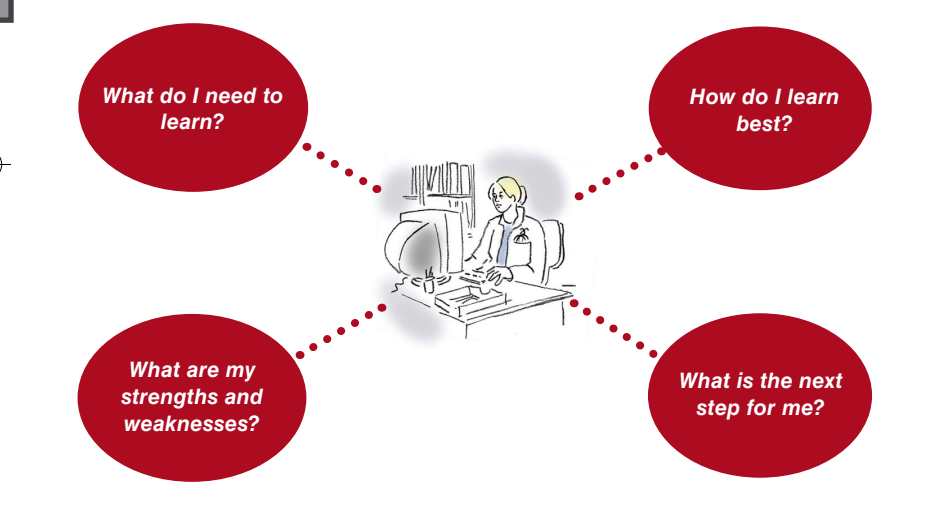

**Self-directed learning is about taking responsibility for your own learning process**

**—and hopefully having fun while doing it!**

### **I cannot view the AHA material.**

Your Adobe Acrobat Reader needs to be at least version 5.0. If it is not, complete these steps:

Troubleshooting

- Insert the HeartCode ACLS Anywhere CD into the CD drive. It will automatically bring up a welcome screen. Click Cancel.
- An install window will come up. Click Exit setup.
- Right-click on the Start button and select Explore.
- Click on the CD drive (usually a D drive).
- Click on the folder Redist.
- Click on the folder Acrobat en. In this folder there is a file Setup.exe. Double-click this file. This will automatically install the Adobe Acrobat Reader.
- Close the window that is open. Remove CD.

**I am getting a runtime error when I try to load my installation code.** This usually means that the software was installed without the required administrative rights. Contact technical support at 800-594-9259.

### Troubleshooting

## What is HeartCode ACLS Anywhere?

#### **I have run out of time.**

If you have used your 2 free hours, you need to activate the license; please refer to Instructions for prepaid ACLS license activation (p. 12). If you have used 32 hours after activation, you need to purchase an additional license.

### **My name, profile information, and time left do not appear in the lower left-hand corner of my home screen.**

Check the resolution of the screen. It should be set to 1024 x 768. To change the resolution

- 1. Right-click anywhere on the desktop.
- 2. Choose Properties.
- 3. Choose Settings to change the screen resolution.

**My recorded time does not appear under my name in the lower left-hand corner of my home screen.** Contact technical support at 800-594-9259.

### **I am getting a "cannot access user database" error.**

Contact technical support at 800-594-9259.

### **I have finished my course, and I am unable to get my certificate.**

You need two things to be able to get your certificate:

- 1. The license key must have been properly activated.
- 2. You must have a green check mark in every box that appears on the righthand side of the ACLS certificate page.

HeartCode ACLS Anywhere is a computer-based self-learning system for the American Heart Association's ACLS program.

Both have 4 different parts—3 different ways to learn:

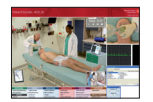

HeartCode ACLS Core Cases, which are real-life, real-time simulations of different acute conditions. Core Cases are presented in groups or "modules."

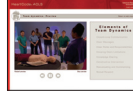

Team training, which provides knowledge of the fundamental concepts of team work.

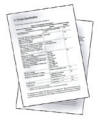

HeartCode ACLS Written Exam, a multiple-choice exam that must be passed as part of the completion of the ACLS certificate.

### What are HeartCode ACLS Anywhere simulations?

## Single-user Installation

The simulations in HeartCode ACLS Anywhere work much like a computer game—you decide the pace at which you learn.

**The ACLS Core Cases, the simulation-based part of HeartCode ACLS Anywhere, consists of 3 sub-parts:**

1. The scenario selection screens, from which you choose the patient scenarios within a given module. Each scenario is based on a set of learning objectives.

#### **After you complete the training**

On completion of all the core modules and the examination, print both the completion certificate for part I and the continuing education certificate.

To receive your AHA ACLS provider card, make an appointment with an AHA ACLS Training Center to complete your skills test. Take the completion certificate for part I to the Training Center where you go for your skills check. When you have successfully completed the skills, the Training Center will issue your AHA ACLS provider card.

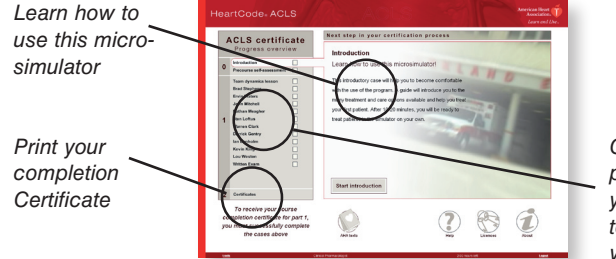

Choose which patient scenario you would like to play and see your program

#### **How to use the program**

After you log in the first time you need to provide information in case you lose or forget your password. After that, choose the profile most fitting to you. You are now logged in and ready to begin.

The information entered for the user will be used for the ACLS and CME/CE/CEH certification.

After you enter your activation key into the program, you have 32 hours to complete your education and certification. This is time actually spent in the program, ie, you can work 3 hours one day and then 4 hours the next day and then have 25 hours left.

2. The actual simulation, where, via a user-friendly interface, you can choose from a wide range of investigations, treatments, drugs, and common airway, breathing, and circulation techniques:

Pause, re-start, fastforward, or stop the simulation using the VCR-like panel

actions by clicking directly on them or by using the panel

screen

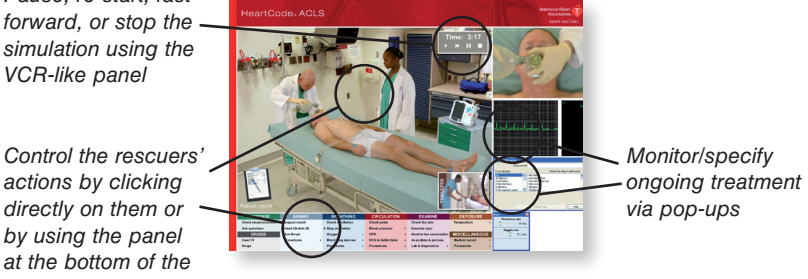

3. A log of your actions, combined with intelligent feedback in the debriefing:

See a log of your actions combined with relevant feedback suggestions, corrections, and directions

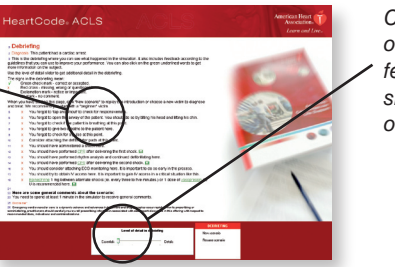

Choose the level of detail of the feedback using the slider at the bottom of the screen

### What can HeartCode ACLS Anywhere do for me?

## Single-user Installation

Computer simulations enable you to test your strengths and weaknesses in a lifelike situation, helping ensure that you can actually perform under stress when lives are at stake.

Each time you finish a scenario, the computer will debrief you on each action. This "intelligent" debriefing will enable you to spend your learning time more efficiently by directing your attention to actions you missed and to future improvements.

Simulation is a powerful tool that can help direct your learning process. You can focus your learning on areas where you are insecure and spend less time on subjects where you are competent.

When you have identified your weaker areas, HeartCode ACLS Anywhere provides useful tools for filling gaps in your knowledge.

> **Using your time much more efficiently —learn more in less time.**

#### **Pre Paid HeartCode ACLS CD without Internet Access Instructions**

If you select "I do not have Internet access" you will see this screen. Follow the instructions shown.

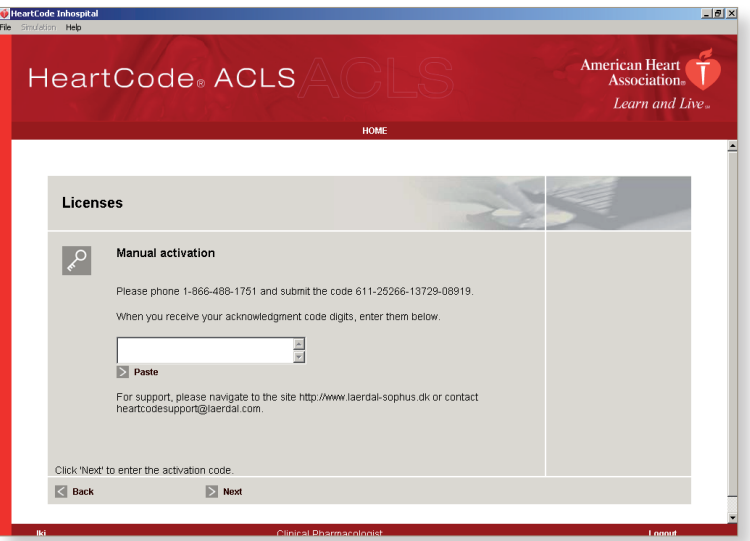

## What is the Circle of Learning?

The following screen will appear.

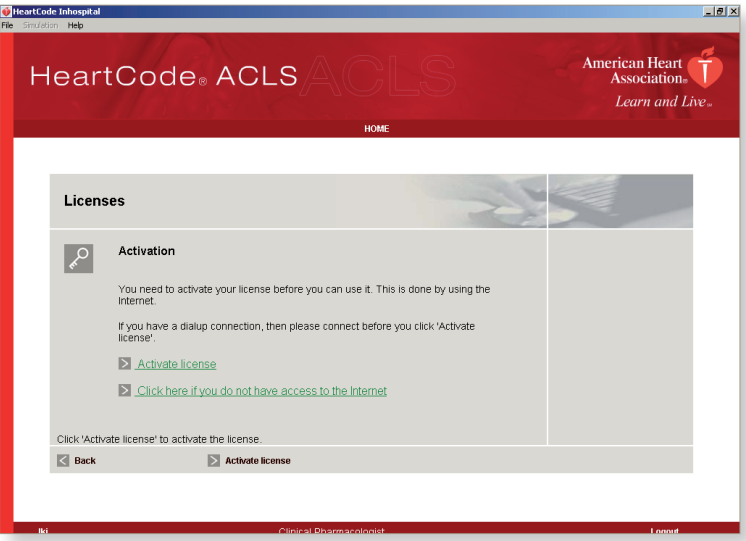

The Circle of Learning is a tool that helps you understand the many aspects of learning and how they supplement each other. It may aid in planning and understanding your own learning.

There are many ways to gain knowledge—lectures, books, videos, task trainers, learning by example, simulations, and, of course, experience. The most effective way to learn is through a combination of means, plus constantly going back and forth and around in the circle.

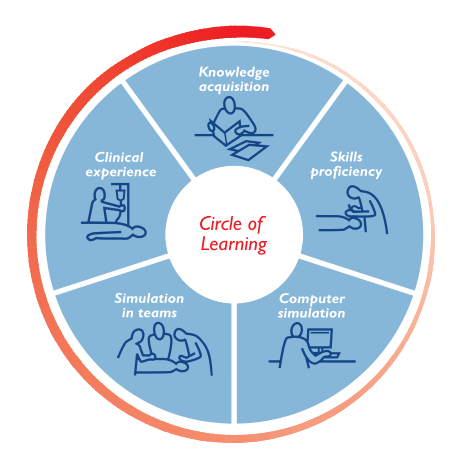

**You will eventually find the way that suits you best —we all learn in different ways.**

## How is the Circle of Learning relevant to me?

# Single-user Installation

Assume that you decide to learn to manage a cardiac arrest:

The front inside cover of the CD plastic case will have a label that contains the License key code, as shown below. Enter the installation key as it appears (as symbols).

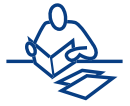

First, you have to acquire core knowledge (for example, through textbooks, lectures, videos, elearning, or other means).

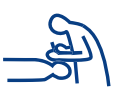

Second, you need to acquire skills. You might use part-task trainers (eg, an IV-arm) or real-life instruction to practice and learn skills such as intubation, CPR, placing electrodes, or establishing IV-access.

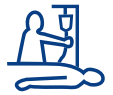

How can you be sure, however, that you can actually remember and use everything you have learned?

**Can you act correctly and efficiently in a real cardiac arrest?**

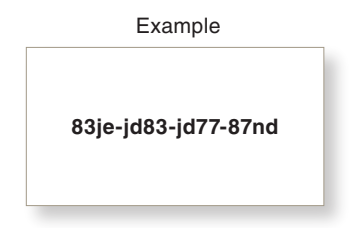

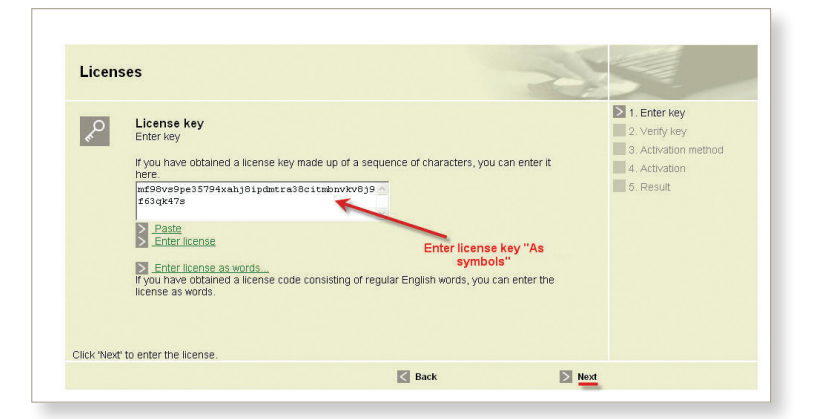

If you receive the message "the key is illformed", this indicates that the key was typed incorrectly. Re-enter the key. Follow the prompts through the following several screens.

#### **Instructions for prepaid ACLS license activation**

- 1. Start the HeartCode ACLS Anywhere program and log on.
- 2. Click Licenses in the top menu bar.
- 3. Click Enter key.
- 4. Enter the license key as it appears on the inside cover of the CD box. Note that the dashes are not necessary; this might save you some time. Click Next.
- 5. Please read the highlighted information and click Confirm to continue.
- 6. Choose activation method to activate your license. Select the Internet method and click Next.

#### **Pre Paid HeartCode ACLS CD with Internet Access Instructions**

Start the HeartCode ACLS Anywhere program. Log on. The "Licenses" screen will appear. Click on "Enter Key"

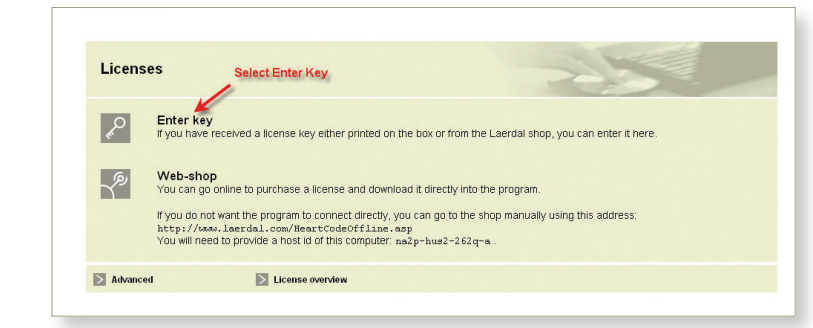

To assess your learning and ensure that all your knowledge and skills are perfectly tuned for the moment when it really counts, you can use a combination of micro- and macrosimulators.

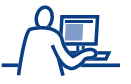

Microsimulators help you practice algorithms and reinforce prior learning.

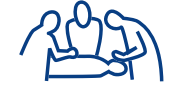

Macrosimulators and simulation allow you to train in crucial skills such as teamwork and communication.

Training with simulators will—like real-life practice—direct your attention to subject fields where you need to spend more time. This makes it easier for you to seek the specific training you need, whether it is the practice of intubation or just re-reading a certain chapter.

**Consider what kind of learning you need and where in the Circle of Learning you need to focus your attention now.**

**Self-direct your own learning process!**

Simulation can never totally replace other types of learning. It can, however, supplement, reinforce, and facilitate the more traditional types of learning—thereby boosting the learning process and helping optimize the time and effort spent.

#### **Installation**

- 1. Insert the installation CD.
- 2. If the installation does not start automatically, click the Windows Start button and choose Run. Then choose Browse and open the CD-ROM drive. Open the Setup.exe file.
- 3. The program will tell you to close all other programs you have running before proceeding. Close any program other than the installation program and click Next.
- 4. The program will ask you if you agree to the License Agreement. You must agree to install and use the program.
- 5. Choose where to install the program. In most circumstances you can leave this as default. Click Next.
- 6. HeartCode ACLS requires Adobe Reader and Flash Player 8 to run. You will be prompted to install these programs if they are not present on your computer.
- 7. The installation will start. It may take a few minutes.
- 8. After the installation you can choose to start the program right away or you can uncheck Start HeartCode ACLS Inhospital. Click Finished.
- 9. The program has been installed.

#### **Things to know before starting**

You will need a license to use the program, which can be obtained in 3 ways, depending on your version of the program:

- Prepaid: There is a license key inside the cover of the CD box. This key must be entered in the program under Licenses. You must be connected to the Internet for this step!
- Network: The program will look for a license server and obtain a license for you. This happens when you are in a networked system.
- Online purchase: If you do not have a license you can click a link "Click here to buy" to purchase.